# **SIPAVI - Sistema Inteligente para Análise de Viabilidade de Imóveis**

### **Rodrigo Wirth¹; Angelo Augusto Frozza²**

<sup>1</sup>Curso de Sistemas de Informação da Universidade do Planalto Catarinense (UNIPLAC) – Lages – SC – Brasil

> ²Instituto Federal Catarinense – Campus Camboriú (IFC) – Camboriú – SC – Brasil

rodrigowirth90@gmail.com, frozza@ifc-camboriu.edu.br

*Abstract. The lack of a tool for searching for property that are available for sale or rental, that centralizes all the available offerings and allows for the selection and analysis creates a gap in the market. The goal of this paper is to present SIPAVI, a system for real state searching, relating the location of the property with other information, according with the user's interests and profile. Beyond the traditional simple search for attributes such as location, price and etc., the system proposes the crossing with other information, such as statistics about the neighborhood or city, near supermarkets, pharmacies and schools. On the visual side, one of the features of the web system is its integration with Google Maps and Google Earth thorugh the KML standard.*

*Resumo. A falta de uma ferramenta de pesquisa por imóveis que estão disponíveis para venda ou locação que centralize todas as ofertas disponíveis e que permita a seleção e análise cria uma lacuna no mercado. O presente trabalho tem como objetivo apresentar o SIPAVI, que consiste em um sistema para busca de imóveis, relacionando a localização do imóvel com outras informações, de acordo com o interesse e perfil do usuário. Além da tradicional busca simples por atributos como localização, preço etc., o sistema propõe o cruzamento de outros dados, tais como estatísticas sobre o bairro ou cidade, supermercados, farmácias e escolas próximas. Na parte visual, uma das características do sistema web é sua integração com o Google Maps e o Google Earth através do padrão KML.*

## **1. Introdução**

Do ponto de vista do consumidor, a pesquisa por um imóvel é um problema, pois deve ser feita em cada imobiliária e isso acarreta em uma perda de tempo, além de custos de locomoção. O consumidor tem como alternativa a consulta em classificados de jornais impressos e *on-line* ou *sites* específicos. Porém, esses serviços ainda oferecem apenas informações básicas, como dados físicos, preço e endereço. Além disso, o consumidor tem que cruzar os dados dos imóveis consultados com outras informações que não estão disponíveis, como localização em mapas, visitas aos locais ou conversas com vizinhos.

Propõe-se, portanto, o desenvolvimento do SIPAVI - Sistema Inteligente para Pesquisa e Análise de Viabilidade de Imóveis, o qual representa uma inovação na forma de se

fazer a pesquisa por imóveis em relação às alternativas atuais. Com a utilização dele, o consumidor ganha tempo e agilidade na pesquisa, o que é uma atividade bastante estressante, principalmente para quem está em um imóvel alugado e, por algum motivo, precisa encontrar outro imóvel em um período de tempo relativamente curto.

O SIPAVI é um sistema inteligente para busca de imóveis disponíveis à venda ou locação que, além da busca simples de imóveis por localização, preço etc., propõe um cruzamento de diversas informações, tais como informações do bairro ou cidade, mercados e escolas próximas. Além disso, o SIPAVI reúne informações de diversas imobiliárias, facilitando a busca do consumidor, o qual pode fazer uma pesquisa muito mais ampla em apenas um lugar.

O Sistema Inteligente para Pesquisa e Análise de Viabilidade de Imóveis (SIPAVI) foi desenvolvido em plataforma *web*, ou seja, foi criado para ser acessado pela Internet. Assim, qualquer pessoa que esteja *on-line* pode acessar os dados gerenciados pelo sistema.

O presente artigo descreve o projeto e o desenvolvimento do SIPAVI. Para tanto, além dessa seção inicial, são apresentadas mais 3 seções. A seção 2 apresenta o SIPAVI. A seção 3 mostra a implementação, com os módulos e funcionalidades do sistema. E, a seção 4 contém as considerações finais.

# **2. Apresentação do SIPAVI**

O sistema SIPAVI (Sistema Inteligente para Análise e Viabilidade de Imóveis) deve prever a disponibilização de dois módulos, sendo um módulo com acesso *web* e um módulo móvel (para uso dos corretores em trânsito).

No contexto da computação móvel, mobilidade se refere ao uso pelas pessoas de dispositivos móveis portáteis funcionalmente poderosos que ofereçam a capacidade de realizar facilmente um conjunto de funções de aplicação, sendo também capazes de conectarse, obter dados e fornecê-los a outros usuários, aplicações e sistemas, entre outras características [Lee, Schneider e Schell 2005].

O módulo *web* do SIPAVI deve permitir a consulta detalhada de imóveis, levando em consideração parâmetros básicos, como valor e endereço e, também, o cruzamento de informações sobre diversos pontos de referência, como localização de escolas ou supermercados próximos. O usuário pode definir níveis de preferência para esses pontos de referência, obtendo assim resultados mais próximos de suas necessidades.

Para tanto, o cadastro de imóveis deve ser feito por cada imobiliária que contrate o serviço e que, por consequência, esteja cadastrada no sistema. Os imóveis, além de informações básicas, também devem ter a sua localização definida através de coordenadas geográficas (latitude-longitude), para que possa ser feito o cruzamento de informações com os pontos de referências.

Aos administradores do sistema deve ser permitido cadastrar pontos de referência com sua localização geográfica, os quais servem de base para o cruzamento das informações. Para facilitar a pesquisa, os pontos de referência podem ser organizados de acordo com uma classificação, por exemplo, supermercado, escola, farmácia etc. A definição de classes de pontos de referência deve feita apenas pelos Administradores.

Além disso, deve haver um cadastro com o perfil do usuário e, através das informações preenchidas nesse cadastro, o sistema pode sugerir imóveis para compra ou locação.

### **3. Desenvolvimento do Sistema**

O SIPAVI é um sistema *web*, sendo assim, o usuário não precisa ter instalado o sistema em seu computador, pois o sistema está em um servidor *web*, o qual é acessado pela Internet. Foi desenvolvido em ASP.NET, com o *framework* .NET da *Microsoft*, e o SGBD utilizado para armazenamento de dados foi o *Postgre*SQL. A tabela 1 apresenta todas as ferramentas e tecnologias usadas no sistema.

O servidor *web* é responsável por armazenar o sistema e, através de uma requisição HTTP (*Hiper Text Transfer Protocol)* feita por algum usuário usando um *browser*, devolve uma resposta, também em HTTP. Essa resposta pode ser uma página *web,* por exemplo [HOAG 2002].

No Sistema Gerenciador de Banco de Dados (SGBD) ficam armazenadas todas as informações do sistema. Um SGBD é um sistema de armazenamento de registros em um computador. Ele pode ser comparado, por analogia, a um armário de arquivamento de documentos [DATE 2000].

| Tecnologia/Ferramenta                    | Objetivo                                                                                                    |
|------------------------------------------|----------------------------------------------------------------------------------------------------|
| Framework .NET                           | Desenvolver o sistema utilizando esse <i>framework</i> , pois o mesmo oferece                                                            |
| Versão: 3.5                              | agilidade no desenvolvimento, sem que o sistema fique mal estruturado.                                                                   |
| Microsoft Visual Studio                  | Ferramenta escolhida para o desenvolvimento do sistema. O Visual Studio<br>é a principal ferramenta para se desenvolver em .NET e possui |
| Versão: 9.0.30729.1 SP                   | funcionalidades que, junto ao <i>framework</i> , a torna uma ferramenta muito                                                            |
|                                          | poderosa em termos de desenvolvimento de sistemas.                                                                                       |
| PostgreSQL                               | Armazenamento de dados. O SGBD PostgreSQL foi escolhido por ser um                                                                       |
| Versão: 8.4                              | SGBD gratuito e suportar o armazenamento de dados geográficos.                                                                           |
| PgAdmin                                  | O PgAdmin é a interface para criação e gerenciamento de base de dados                                                                    |
| Versão: 1.10.3                           | padrão para o PostgreSQL.                                                                                                    |
| <b>IIS</b> (Internet Information System) |                                                                                                    |
| Versão: 7                                | O IIS é o servidor web, pelo qual é disponibilizado o sistema.                                                                           |
| Google Maps Subgurim                     | Biblioteca utilizada para apresentação de informações em mapa, usando o                                                                  |
| Versão: 3.4                              | GoogleMaps.                                                                                                    |

**Tabela 1. Tecnologias e ferramentas**

O SIPAVI utiliza coordenadas geográficas (latitude-longitude) e, para manipulá-las, são necessários alguns *scripts* não tradicionais na criação das tabelas e nas consultas feitas sobre esses dados. Os quadros 1 e 2 mostram a criação de uma tabela que utiliza campos geográficos.

O quadro 1, que representa a criação de uma tabela no banco de dados, tem um *script* basicamente comum, com apenas uma particularidade. Na linha 3 é declarado o campo que corresponde à chave-primária da tabela e define-se que o valor padrão do campo é obtido de uma sequência.

Um campo do tipo *geometry* não é criado diretamente na tabela pelo *script* comum, mas pela função *AddGeometryColumn* do *PostGIS*. A utilização dessa função pode ser vista no quadro 2. Esse tipo de dado não é comum nos SGBDs e é usado para receber um valor geométrico.

**Quadro 1.** *Script* **para criação de tabela com campo geográfico**

```
1
2
3
     CREATE TABLE "Imoveis"
     (
       "IDImovel" bigint NOT NULL DEFAULT 
     nextval('"Imoveis IDImovel Seq"'::regclass),
```

```
4
5
6
7
8
9
10
11
12
13
14
15
16
17
18
19
20
21
22
23
24
25
26
27
        "Valor" numeric NOT NULL,
        "AreaTotal" numeric,
        "Quartos" integer,
        "Garagens" integer,
       "Andar" integer,
        "Numero" integer NOT NULL,
        "Logradouro" text NOT NULL,
        "Cep" text,
        "IDBairro" bigint NOT NULL,
        "Latitude" double precision,
        "Longitude" double precision,
        "TipoComercial" integer NOT NULL,
        "TipoMobilia" integer NOT NULL,
        "TipoImovel" integer NOT NULL,
        "Observacoes" text,
        "IDImobiliaria" bigint NOT NULL,
        "FotoCapa" text,
        CONSTRAINT "PK_Imoveis" PRIMARY KEY ("IDImovel"),
        CONSTRAINT "FK_Imoveis_Bairros" FOREIGN KEY ("IDBairro")
             REFERENCES "Bairros" ("IDBairro") MATCH SIMPLE
             ON UPDATE CASCADE ON DELETE NO ACTION,
        CONSTRAINT "FK_Imoveis_Imobiliarias" FOREIGN KEY 
     ("IDImobiliaria")
             REFERENCES "Imobiliarias" ("IDImobiliaria") MATCH SIMPLE
             ON UPDATE CASCADE ON DELETE CASCADE
     \lambdaWITH (
        OIDS=FALSE
     );
```
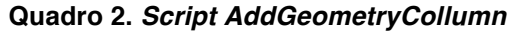

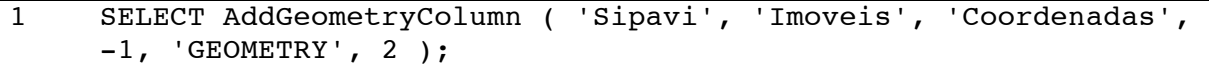

O quadro 2 apresenta o *script* para inserção de um campo do tipo *geometry* em uma tabela. Esse *script* chama a função *AddGeometryColumn* do *PostGIS*.

**Quadro 3.** *Script* **para inserção com dados geométricos**

```
1 INSERT INTO "PontosReferencia" ("Nome", "Coordenadas") VALUES 
          ('NOME', GeometryFromText('POINT(-50.3270265 -
          27.8222809)', -1);
```
O SIPAVI possui três tipos de usuários: Administrador, Imóbiliaria e Cliente. Os módulos e suas respectivas permissões são apresentados a seguir.

### **3.1 Módulo Administrador**

Os usuários com perfil de Administrador no sistema têm responsabilidade de controlar toda a parte de cadastros e manter a boa funcionalidade do sistema. Os Administradores podem cadastrar novos usuários Administradores, endereços (bairros, cidades e estados), tipos e pontos de referência, imobiliárias, entre outros.

Os imóveis cadastrados são de responsabilidade das imobiliárias contratantes. Porém, os Administradores podem gerenciar essas informações para manter a boa funcionalidade do sistema, evitando que erros de mau uso por parte das imobiliárias cheguem aos usuários

clientes. O gerenciamento dos clientes cadastrados é feito automaticamente pelo sistema, inativando a conta não acessada por período maior que um tempo limite e atualizando a funcionalidade de *newsletter* a partir de uma requisição do usuário. Os Administradores também têm acesso a essas informações, para que em uma possível necessidade, eles possam atualizar esses dados.

Os cadastros básicos, como bairros e cidades, seguem o *layout* da figura 1. Nesse tipo de tela é apresentada uma lista com todos os itens cadastrados (A) e as opções (B) de se cadastrar um novo item e editar ou excluir um item existente que esteja selecionado.

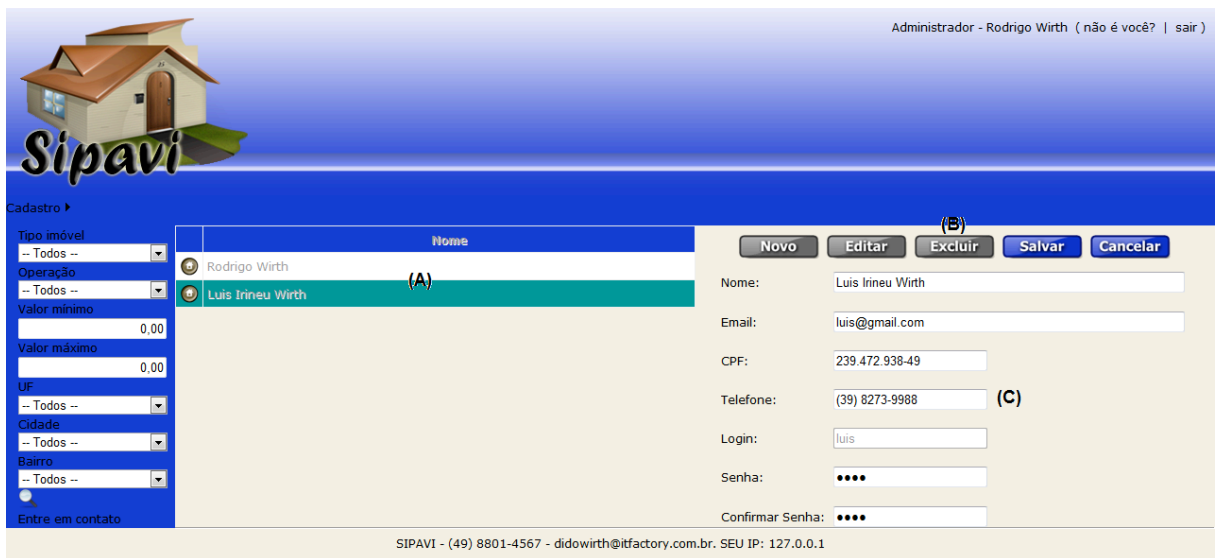

### **Figura 1.** *Layout* **de cadastro – Cadastro de Administradores**

### **3.2 Módulo Imobiliária**

A partir do momento que uma imobiliária contrata os serviços do SIPAVI, o Administrador deve fazer um cadastro dessa imobiliária. Nesse cadastro é gerado um novo usuário, com perfil de Imobiliária e é com esse usuário que a imobiliária contratante tem acesso aos serviços do SIPAVI.

Um usuário com perfil Imobiliária pode criar uma coleção de imóveis para divulgação. Essa coleção de imóveis é gerenciada através do cadastro de imóveis, que está disponível para a imobiliária. Cada imobiliária contratante pode ter um *site* específico para sua imobiliária. O SIPAVI permite fazer a integração com esse *site*, fornecendo todos os recursos do sistema, porém apresentando apenas os imóveis da coleção da imobiliária identificada.

O cadastro de imóveis segue o mesmo *layout* dos cadastros disponíveis para o Administrador, porém, com três funcionalidades a mais: "gerar coordenadas geográficas", "gerenciar em mapa" e "gerenciar fotos".

Ao acionar a função "gerar coordenadas geográficas", o sistema atualiza os campos latitude e longitude, baseando-se no endereço que está sendo cadastrado. Essa função pode não gerar coordenadas exatas, uma vez que o sistema usa o serviço do *Google Maps* e esse serviço não garante precisão.

Para sanar essa deficiência existe a função de "gerenciar em mapa" (figura 2). Essa função redireciona o sistema para uma nova tela, na qual é exibido um mapa com um ponto pré-definido marcando as coordenadas geradas automaticamente. Nessa tela, o usuário pode mover o marcador para a posição exata do imóvel e salvar as suas novas coordenadas.

Para que um sistema de publicidade tenha sucesso é preciso trabalhar muito em cima da divulgação. Essa divulgação também é uma preocupação por parte das imobiliárias contratantes, que podem divulgar o *site* junto com as propagandas da imobiliária. Porém, se a imobiliária divulgar o *site* do SIPAVI, ela estará divulgando tanto os seus imóveis, quanto os imóveis das demais imobiliárias contratantes do serviço. Para sanar essa deficiência, foi desenvolvido o módulo "*site* específico".

Cada imobiliária contratante tem o seu próprio *site*. Esse *site* pode estar integrado com o SIPAVI e oferecer todos os recursos que o sistema oferece, porém, só apresentando os imóveis da imobiliária específica. Com essa opção, a imobiliária pode divulgar apenas o seu *site* e, assim, divulgar apenas os seus imóveis.

Para que os *sites* específicos não sejam todos iguais, foram desenvolvidos vários modelos (*templates*). A imobiliária pode escolher um modelo para o seu *site* específico, diferenciando-se, então, dos demais *sites* específicos e, até mesmo, do SIPAVI. Além de escolher o tema, a imobiliária também pode escrever um texto que a identifique. Esse texto é exibido no *site* específico, através do *link "Quem Somos"*.

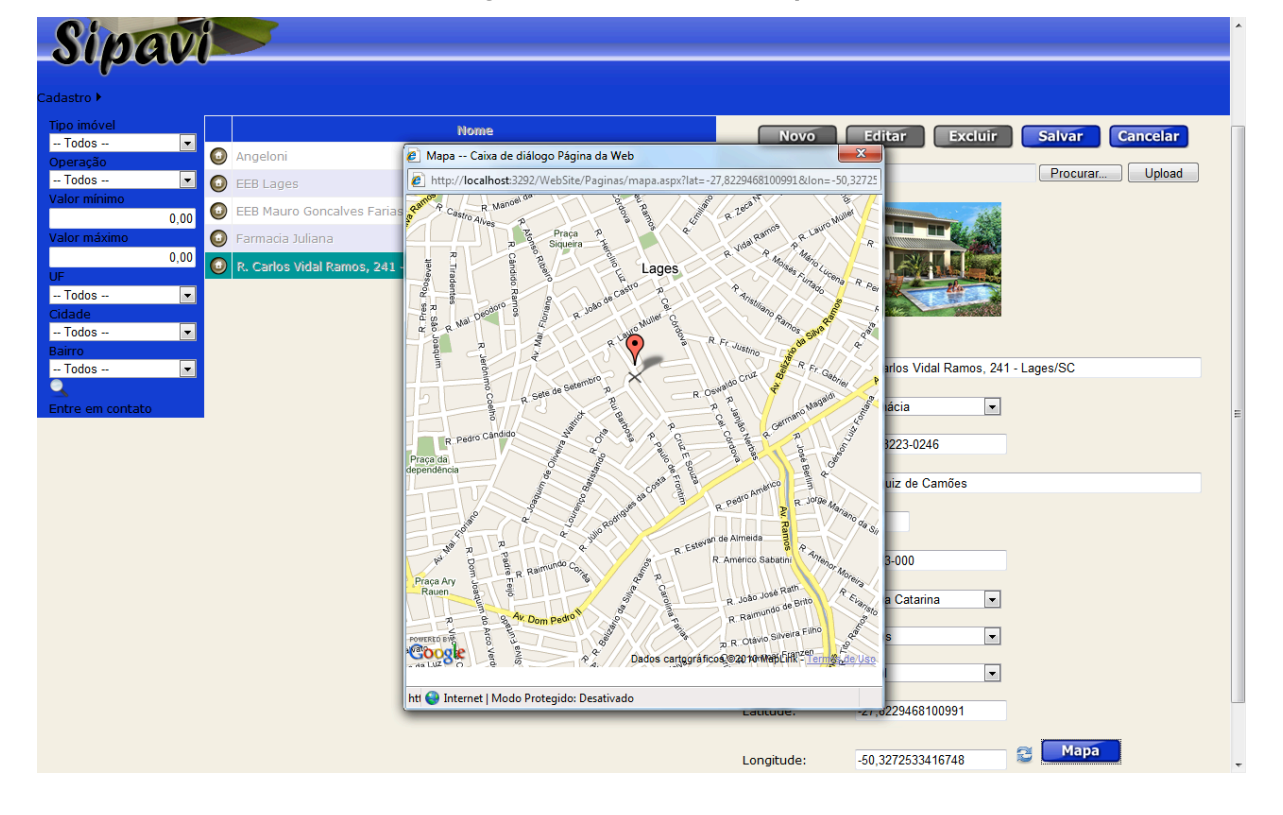

#### **Figura 2. Gerenciar em Mapa**

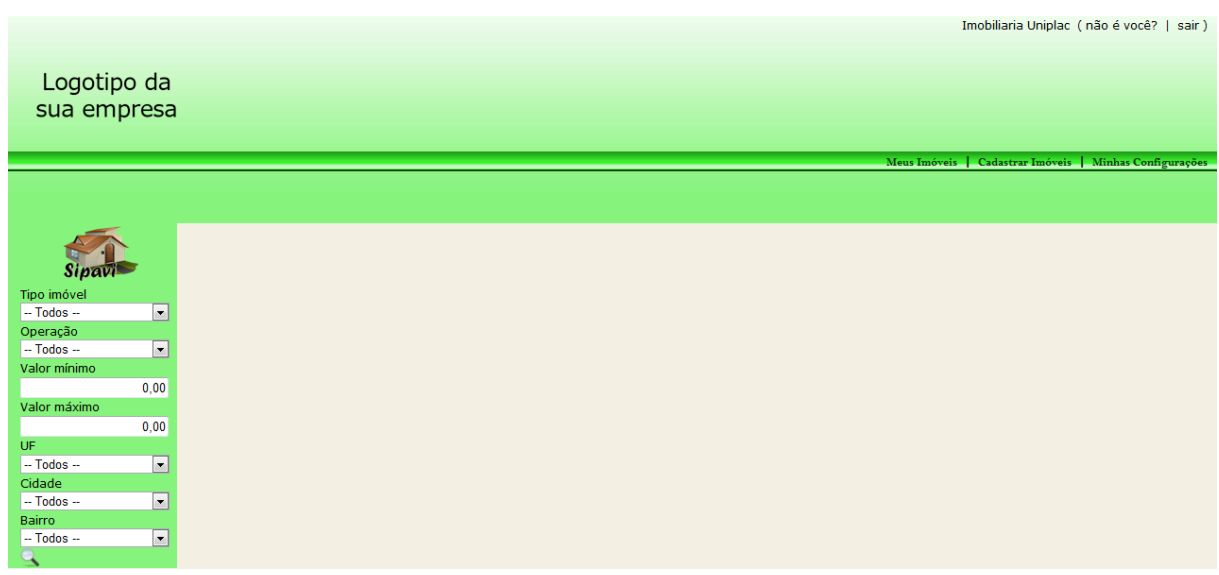

#### **Figura 3. Exemplo de** *layout* **para** *Site* **específico**

### **3.5 Módulo Cliente**

Qualquer pessoa pode acessar e fazer pesquisas no SIPAVI, para isso basta estar conectado na Internet. Uma pessoa não identificada no sistema tem acesso apenas à pesquisa básica, com menos recursos e informações. Para ter um acesso completo a todos os recursos disponíveis no sistema (incluindo a pesquisa avançada), a pessoa deve efetuar um cadastro e estar identificada no sistema.

Qualquer pessoa pode se cadastrar no SIPAVI, para isso basta informar alguns dados cadastrais, como nome, *e-mail*, CPF etc. Além desses dados, é preciso definir os pesos para cada tipo de ponto de referência.

Durante o cadastro do cliente, também é cadastrado um usuário para ele. Esse usuário permite que a pessoa tenha acesso a todas as funcionalidades do SIPAVI. No final do cadastro, uma mensagem de validação é enviada para o endereço de *e-mail* informado e o acesso para o novo usuário só é liberado após a validação.

O cadastro de cliente pode ser feito em duas telas. A principal está disponível para qualquer pessoa no sistema. É através dessa que o cliente pode gerenciar sua conta. A segunda tela é a tela de gerenciamento de clientes. Essa tela segue o mesmo *layout* das telas de cadastro básico e está disponível para os Administradores, para que esses possam gerenciar todos os clientes do sistema.

O SIPAVI oferece dois tipos de pesquisa, denominadas *Pesquisa Simples* e *Pesquisa Avançada*.

A tela de pesquisa simples é a tela inicial do SIPAVI. Essa tela está disponível para qualquer pessoa, mas apenas usuários identificados podem visualizar os valores dos imóveis. Esse tipo de pesquisa se resume em listar os imóveis disponíveis, após efetuar um filtro por características definas pelo usuário. Essa lista é apresentada ao usuário contendo algumas informações básicas dos imóveis.

Para ter mais informações, o usuário tem a opção "*Detalhes*", disponível para cada imóvel listado. Essa opção redireciona o sistema para a tela de detalhes simples. Nessa tela, se o usuário estiver identificado, são apresentadas todas as informações do imóvel em questão. Além das informações do imóvel, são apresentadas as informações da imobiliária que efetuou o cadastro do imóvel no sistema e a localização do imóvel no mapa.

A pesquisa avançada está disponível apenas para usuários cadastrados e identificados no sistema. Essa pesquisa apresenta os melhores imóveis, levando em consideração o cadastro de pesos por ponto de referência, que são definidos no cadastro do cliente. Para se definir os melhores imóveis, foi desenvolvida uma função de avaliação, como mostra o quadro 4.

#### **Quadro 4. Função de avaliação**

```
\overline{01}02
03
0405
06
07
08
09
10
11
12
13
14
15
16
17
18
19
20
21
22
23
2425
26
27
28
     CREATE OR REPLACE FUNCTION func_avaliacao(idimovel bigint, 
                                                     idcliente integer)
        RETURNS integer AS
      $BODY$
     DECLARE dis int array[11];
     DECLARE result int;
     DECLARE peso int;
     DECLARE aux int;
     DECLARE tipoPontoReferencia record;
     BEGIN
            dis[0] := 1000;
            dis[1] := 900;dis[2] := 800;dis[3] := 700;dis[4] := 600;dis[5] := 500;dis[6] := 400;
            dis[7] := 300;dis[8] := 200;
           dis[9] := 100;result := 0;FOR tipoPontoReferencia IN 
                  (SELECT * FROM "TiposPontoReferencia")
            LOOP
                  peso := (SELECT "Peso" FROM 
                           "ClientesTiposPontoReferencia" WHERE 
                         "IDTipoPontoReferencia" = 
                         tipoPontoReferencia."IDTipoPontoReferencia" 
                         AND "IDCliente" = $2); 
                  IF (peso \lt 0) THEN
                        aux = (SELECT count(*) FROM "PontosReferencia" p
     WHERE p."IDTipoPontoReferencia" = 
      tipoPontoReferencia."IDTipoPontoReferencia" 
     AND distance_sphere(p."Coordenadas", (SELECT "Coordenadas" FROM 
      "Imoveis" WHERE "IDImovel" = $1)) <= dis[peso - 1]);
                        result := result + aux;
                  END IF;
```

```
29
30
31
32
33
34
            END LOOP;
            return result;
     END$BODY$
        LANGUAGE 'plpgsql' VOLATILE
         COST 100;
     ALTER FUNCTION func_avaliacao(bigint, integer) OWNER TO postgres;
```
A função de avaliação calcula a quantidade de pontos de referências dentro de uma determinada distância do imóvel. Essa distância é definida pelo peso que o cliente informou no cadastro. Se o cliente definiu um peso alto, os pontos de referência devem estar em uma distância menor, por exemplo: o cliente definiu para escolas peso 9, então o sistema vai levar em consideração as escolas com distância até 200 metros. As distâncias podem ser vistas da linha 10 a 19.

A soma da quantidade de pontos de referência resulta na avaliação do imóvel. Entre as linhas 21 e 23 são consultados os tipos de ponto de referência existentes e iniciado um *looping* para que sejam calculadas as quantidades de pontos de referência. Na linha 24 é consultado o peso definido pelo cliente de um determinado tipo de ponto de referência. Na linha 26 é consultada a quantidade de pontos de referência nas determinadas condições. E, na linha 27, acumula-se o resultado, ou seja, a avaliação é incrementada, assim formando uma avaliação final.

Na tela da consulta são apresentadas algumas informações do imóvel. Para ver todas as informações o cliente tem disponível a função "*Detalhes*", que vai redirecionar o sistema para a tela de detalhes avançados. A tela de detalhes avançados apresenta todas as informações do imóvel, as fotos do imóvel, as informações da imobiliária e o mapa com a localização do imóvel e dos pontos de referência que participaram da sua avaliação.

Na figura 4 é apresentada a tela de detalhes avançados. Acima do mapa o cliente pode selecionar o tipo de ponto de referência. Após selecionar, o mapa é recarregado e apresenta um marcador para o imóvel e um marcador para cada ponto de referência do tipo selecionado. Clicando sobre os marcadores, informações dos pontos de referência são exibidas em um balão. O mapa utiliza recursos do *Google Maps*.

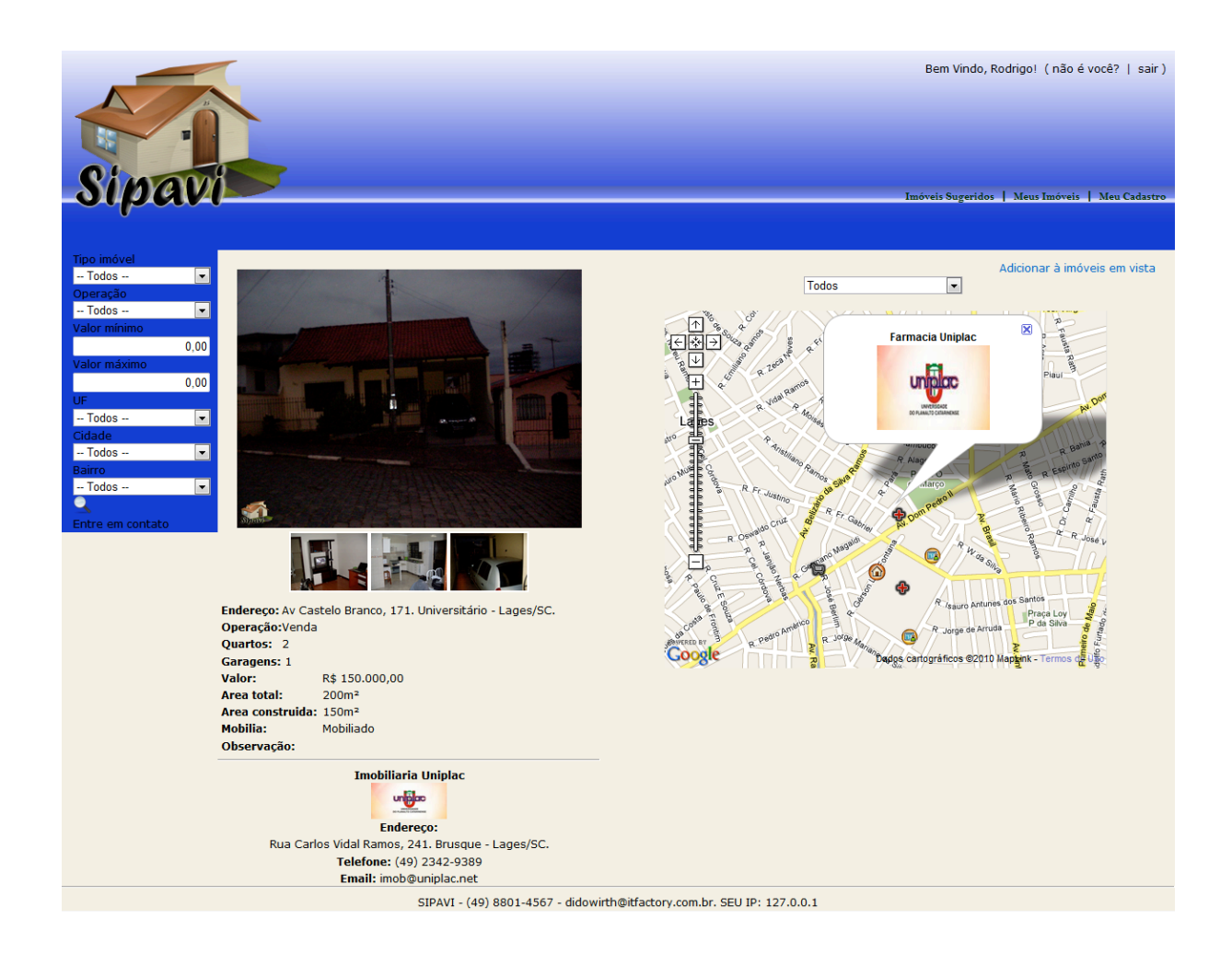

Devido à vasta quantidade de imóveis que o SIPAVI suporta em sua base de dados, fica complicado para o cliente reencontrar um imóvel que tenha achado interessante em uma consulta anterior. Para sanar essa dificuldade, foi desenvolvida a função "Meus imóveis". Com essa função, o cliente pode criar uma coleção de imóveis e recuperar essa coleção sempre que acessar o sistema.

Ao visualizar as telas de detalhes de imóvel, o cliente tem a opção de adicionar cada imóvel aos "meus imóveis em vista", ou remover de "meus imóveis em vista". Com essas funções, o cliente pode gerenciar a sua coleção de imóveis. Tendo uma coleção de imóveis no sistema, o cliente pode gerar arquivos KML (*Keyhole Markup Language*) e visualizar no *Google Maps* ou salvar em seu computador e visualizar com o Google *Earth*, ou até mesmo, levar para visualizar no celular.

A *Keyhole Markup Language*, mais conhecida pela sigla KML, significa linguagem de marcação de *Keyhole*. O KML é um formato de arquivo, baseado em XML, ou seja, formatado usando *tags*. É utilizado para modelar e armazenar dados geográficos, como pontos, linhas, imagens, polígonos e modelos para exibição no *Google Earth*, no *Google Maps* e em outros aplicativos [GOOGLE 2010].

### **4. Considerações Finais**

O SIPAVI tem como proposta sanar o problema das pessoas que estão a procura de imóveis para compra ou locação. Essas pessoas encontram dificuldades com o grande tempo e custo de locomoção que gera as visitas às imobiliárias. Outras alternativas, como consultas em classificados de jornais impressos e *on-line* ou *sites* específicos que já existem, apresentam apenas informações básicas, fazendo com a pessoa ainda tenha que, de alguma maneira, conseguir outras informações para decidir se o imóvel é o que se procura.

Após a análise desse problema, foi proposto o desenvolvimento de um sistema, que facilitasse a busca de imóveis para as pessoas. Tendo como principais características a ampla quantidade de informações auxiliando, assim, a decisão de quem está procurando um imóvel e a seleção de imóveis de diversas imobiliária, corretores etc.

Fica como sugestão para trabalhos futuros o desenvolvimento do módulo *móbile* para auxilio aos corretores que estão em campo. Esse módulo já está projetado nesse trabalho. Outra sugestão é a melhoria na forma de definir o perfil do usuário e no processo de sugestão de imóveis utilizando técnicas de Inteligência Artificial como, por exemplo, a aplicação de lógica *fuzzy*. A lógica fuzzy (também conhecida como nebulosa ou difusa) representa um esquema de traduzir informações vagas, imprecisas em valores numéricos. Possibilita a inclusão da experiência humana em controle computadorizado, tornando possíveis decisões em problemas complexos. Ela pode ser agregada a sistemas de redes neurais, aumentando o aprendizado e melhorando a interface com os dados numéricos (AGUIAR e OLIVEIRA, 1999).

Em trabalhos futuros também poderão ser desenvolvidos relatórios para tomadas de decisão, como um *Data Warehouse* com informações de pesquisas e acessos, ou um relatório dos filtros mais utilizados pelos usuários nas consultas.

### **Referências bibliográficas**

- AGUIAR, H.; JUNIOR OLIVEIRA. (1999) **Lógica Difusa** Aspectos Práticos e Aplicações. Rio de Janeiro: Interciência, 1999.
- DATE, C. J. (2000) **Introdução a sistemas de banco de dados**, 7º edição. Rio de Janeiro: Campus, 2000.
- GOOGLE (2010) **Guia do Usuário do Google Earth**, Agosto.
- HOAG, M. (2002) **Servidor Web usando Apache**. São Paulo: Berkeley Brasil, 2002.
- LEE, V.; SCHENEIDER, H.; SCHELL, R*.* (2005) **Aplicações móveis: Arquitetura, projeto e desenvolvimento**. São Paulo: Pearson, 2005.